# DATENBLATT Sage 50 Handwerk Komfortpaket

*Ihr Premium-Modul mit zeit- und kostensparenden Komfortfunktionen.*

> "Sage 50 Handwerk" ist schon heute eine sehr anwenderfreundliche und leicht verständliche Softwarelösung, die bereits in der Basisversion die Anforderungen kleiner und mittlerer Handwerksbetriebe erfüllt. Profitieren Sie jetzt zusätzlich von zahlreichen Prozessvereinfachungen! Und zwar mit dem neuen Komfortpaket, das sich schnell und einfach in Ihre "Sage 50 Handwerk" integrieren lässt.

## Diese und weitere Funktionen stehen Ihnen mit dem Komfortpaket zur Verfügung:

#### **Zusätzliche Favoritenfunktionen**

Sie möchten das Material für einen Auftrag bestellen?

Oder Aufträge zügig abrechnen?

Oder einfach nur ein neues Angebot anlegen?

Wählen Sie aus über 60 Funktionen die für Ihre tägliche Arbeit wichtigsten Arbeitsschritte aus und legen Sie diese direkt in Ihr Regiezentrum. So haben Sie die wesentlichen Funktionen auf einen Blick und starten sie mit nur einem Klick!

#### **Kennzeichen "aktive/inaktive Kunden und Lieferanten"**

Nicht jeder in Ihren Stammdaten erfasste Kunde ist auch ein aktiver Kunde. Trotzdem werden die Daten bei jeder Suche mit angezeigt. Dies bläht Trefferlisten unnötig auf und erschwert es, den gewünschten Datensatz zu finden.

Kennzeichnen Sie zukünftig die inaktiven Kunden, damit diese nicht mehr angezeigt werden. So verkürzen Sie die Trefferlisten bei der Kundensuche und machen sie deutlich übersichtlicher. Nimmt ein inaktiver Kunde die Geschäftsbeziehung wieder auf, stellen Sie ihn einfach wieder "aktiv" und alle Kundendaten und die Historie werden Ihnen wie gewohnt angezeigt.

### Regiezentrum:

#### **Zusätzliche Spalten in Material- und Kundenlisten**

Lassen Sie sich im Regiezentrum noch mehr Informationen anzeigen! Diese Spalten stehen Ihnen ab sofort in den Adress- und Materiallisten zusätzlich zur Verfügung:

#### **Adresslisten**

- Geburtstag
- **Merkmale**
- Statistikkennzeichen

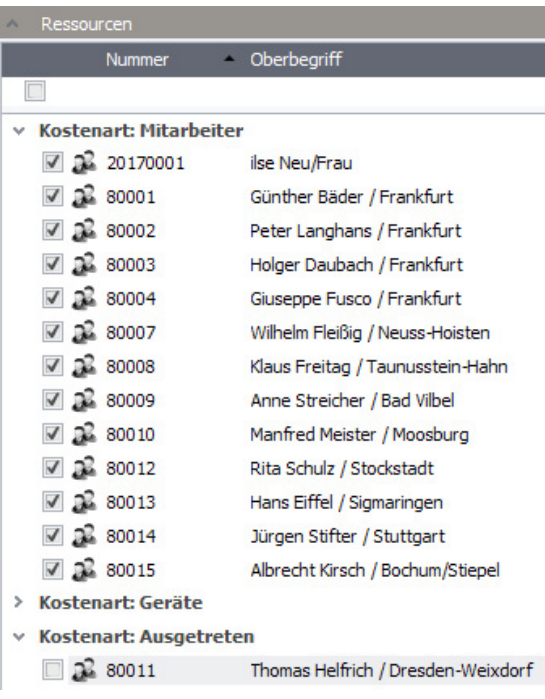

*Terminplanung - Anzeige von Terminen ausgeschiedener Mitarbeiter*

#### **Materiallisten**

- **Lagereinheit**
- Arbeitszeit
- Durchschnittlicher Einkaufspreis
- Pauschalpreise 1 bis 5
- Statistikkennzeichen
- Bestellnummer des Artikelhauptpreises
- Bestelleinheit des Artikelhauptpreises
- Breite, Länge, Höhe und Gewicht des Materials

#### **Rechtschreibprüfung**

Nutzen Sie die Microsoft Office Rechtschreibprüfung1 auch in Ihren Sage-50-Handwerk-Dokumenten. So vermeiden Sie Rechtschreibfehler in Ihren Angeboten und Rechnungen. Mit dem Komfortpaket können alle änderbaren Schriftstücke an Microsoft Word übergeben und der Rechtschreibprüfung unterzogen werden. Die Änderungen werden automatisch in Ihr Handwerkspaket zurückgespielt.

#### **Direkteingabe des Positionsbezugs bei Titeln, Zwischensummen und Rabatten**

Beziehen sich Titel, Zwischensummen und Rabatte auf andere Positionen des Dokuments, können Sie diesen Bezug bequem mit einem Assistenten erfassen oder – wenn es sich nur um eine kleine Änderung handelt – auch direkt im Eingabefeld dokumentieren.

#### **Musteraufträge und -rechnungen**

Sie haben sich bereits Musterangebote angelegt und nutzen diese, um die Angebotserfassung und -kalkulation zu beschleunigen? Dann werden Sie von der neuen Funktion für Musteraufträge und -rechnungen begeistert sein! Markieren Sie einfach einen sich häufig wiederholenden Auftrag, eine Rechnung oder ein Angebot als Mustervorlage und erzeugen Sie auf Basis dieser Vorlage neue Dokumente mit wenigen Klicks. Optional können Sie auch den Vor- und Schlusstext des Musterdokuments übernehmen.

#### **Preispflege – Kostenarten im Dokument ersetzen**

Wenn Sie in Ihren Stammdaten zunächst mit einem durchschnittlichen Kostensatz für Ihre Monteure kalkulieren und diese Kalkulation in Ihren Angeboten und Aufträgen konkretisieren möchten, dann unterstützt Sie die Funktion zur Preispflege!

Sie können jedes Vorkommen einer Kostenart entweder im gesamten Dokument oder nur in ausgewählten Titeln und Positionen ersetzen. Zum Beispiel tauschen Sie den Durchschnittslohn durch die tatsächlichen Lohnkosten des eingesetzten Monteurs aus – oder, wenn Sie die Aufgabe weitervergeben möchten, auch durch eine Fremdleistung.

#### **Erweiterung der Pflichtfelder im Projekt**

Mit der Definition von Pflichtfeldern stellen Sie sicher, dass wesentliche Auskünfte für Ihre Projekte auch von allen Mitarbeitern dokumentiert werden. Bereits jetzt haben Sie die Möglichkeit, Bezeichnung, Beschreibung, Suchfelder, Kostenstelle und Kostenträger als Pflichtfeld zu definieren.

Mit dem Komfortpaket können Sie zusätzlich die Felder Erlöscode, Projektlager, Zahlungskonditionen, Architekt sowie die Angaben zum Zeitrahmen des Projekts jeweils als Pflichtfeld ausweisen.

#### **Archiv für Rechnungsbücher**

Der Druck des Rechnungsausgangsbuchs ist ein steuerrechtlich wichtiger Vorgang. Im Falle einer Steuerprüfung hilft es enorm, wenn Sie eine lückenlose Historie der Drucke vorweisen und damit zur Lösung eines Klärungsfalls beitragen können.

Mit dem Komfortpaket werden alle Drucke der Rechnungsbücher, also Rechnungsausgangsbuch, Rechnungseingangsbuch und Kassenbuch automatisch als PDF-Dateien in einem zentralen Ordner archiviert. Voraussetzung: Installation und Einrichtung des PDF-XChange Druckertreibers Version 4.0 oder 6.0.

1 Voraussetzung: Lokale Installation von Microsoft Word in einer aktuellen Version

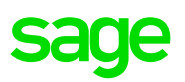

#### 盛 Benutzerrechte von AK × Hier können Sie für jeden Benutzer eigene Rechte hinterlegen. Durch Setzen der Eigenschaft "Systemoperator" bekommt der Benutzer für alle Programmteile die volle Zugangsberechtigung. Es muss immer mindestens ein Systemoperator im System angelegt sein. Recht **Bereich** Systemoperator nein  $\,$ System > Stammdaten  $\vee$  Dokumente **Kalkulation sehen** Dokumente allge O volle Rechte Anlegen und Ändern 
C Leserechte ◯ kein Zugriff Positionstext nachträglich ändern > pro Dokumenttyp Auswertungen  $\rightarrow$ Zusatzmodule  $>$  Extras OK alle Rechte Abbrechen

*Lagerstamm in Sage 50 Handwerk Professional*

### **Wer darf "löschen"?**

Lücken in den fortlaufenden Rechnungsnummern sind immer wieder ein Klärungsthema. Vermeiden Sie unnötige Fehler und erhöhen Sie die Sicherheit bei Steuerprüfungen.

Ab sofort legen Sie selbst fest, wer das Recht zum Löschen von Dokumenten oder Stammdaten hat und welchen Mitarbeitern dieses Recht gegebenenfalls entzogen wird. Diesen erlaubt das neue Recht Anlagen und Ändern dann ein normales Arbeiten, verweigert jedoch das Löschen von Datensätzen.

#### **Anzeige von Terminen ausgeschiedener Mitarbeiter**

Üblicherweise müssen weder ausgeschiedene Mitarbeiter noch deren Termine im Terminkalender weiterhin sichtbar sein. Ist ein Monteur jedoch erst kürzlich ausgeschieden, und Sie möchten dessen Termine zu einem neuen Mitarbeiter verschieben, ist die vollständige Ansicht zunächst noch erforderlich.

Hierzu haben wir die Mitarbeiter für Sie im Ressourcenfilter der Terminplanung in zwei Gruppen aufgeteilt. Die Termine der aktiven Mitarbeiter werden weiterhin wie gewohnt anzeigt. Die Termine von ausgeschiedenen Mitarbeitern sind nur dann sichtbar, wenn der Anwender das Kontrollkästchen explizit anhakt.

Dies erhöht die Übersichtlichkeit der Terminplanung, schränkt aber nicht die Bearbeitungsmöglichkeiten ein.

### Bestellwesen:

#### **Bestellung aus mehreren Bestellvorschlägen**

Erstellen Sie Ihre Bestellvorschläge pro Auftrag und möchten die Bestellvorschläge eines Lieferanten zu einer Bestellung zusammenfassen? Dann unterstützt das Komfortpaket genau dieses Vorgehen.

Wenn Artikel unterschiedlicher Lieferungen in den Bestellvorschlägen enthalten sind, so wird automatisch für jeden Lieferanten eine Bestellung generiert. Die Bearbeitung der Bestellungen beschleunigt sich hierdurch deutlich und Wareneingänge der Lieferanten sind einfacher zuzuordnen.

#### **Platzhalter für Bearbeiter**

Falls Ihr Lieferant einmal Rückfragen zu Preisanfragen, Bestellungen oder Rücklieferungen hat, sollte er schnell und ohne Umwege den richtigen Ansprechpartner in Ihrem Unternehmen erreichen können. Das Komfortpaket ermöglicht Ihnen, die Kontaktdaten des entsprechenden Bearbeiters im System zu hinterlegen. Dafür stehen Ihnen folgende Platzhalter zur Verfügung:

- @Bearbeiter
- @BearbeiterName1
- @BearbeiterName2
- @BearbeiterGruppe
- @BearbeiterEMail
- @BearbeiterTelefon1

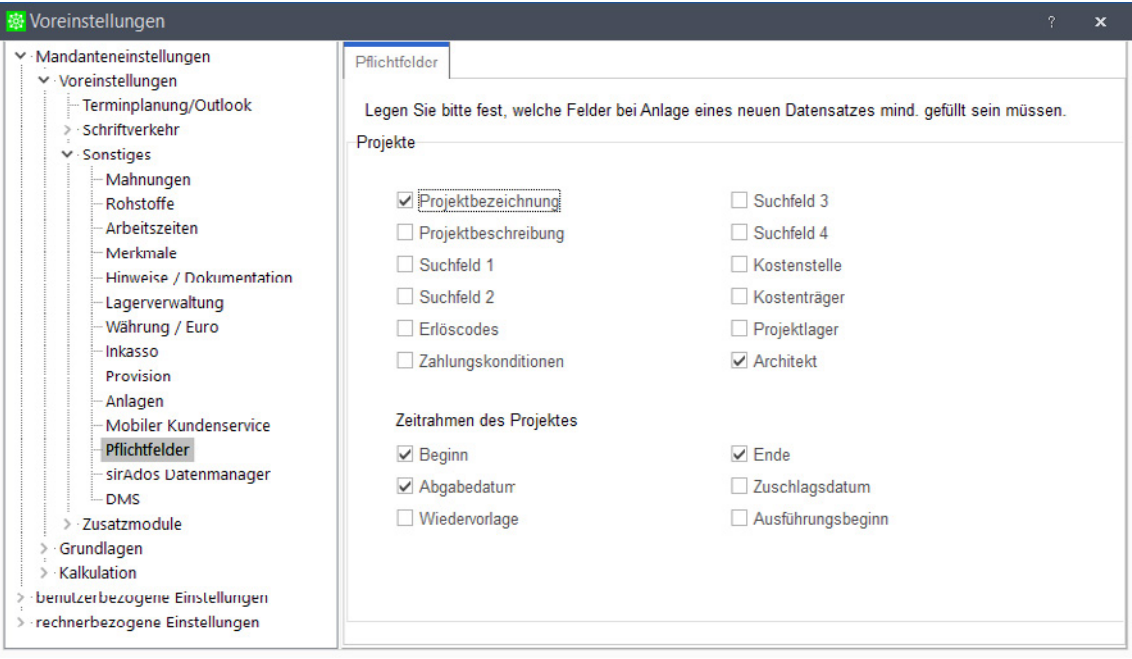

*Pflichtfelder im Projekt - Einrichtung von zusätzlichen Pflichtfeldern*

- @BearbeiterTelefon2
- @BearbeiterTelefax
- @BearbeiterOrt
- @BearbeiterPLZOrt
- @BearbeiterStrasse

### Nachkalkulation:

#### **Warnung vor Doppelerfassung von Kreditorenrechnungen**

Manchmal passiert es, dass Eingangsrechnungen zu den Projekten bei der Nachkalkulation versehentlich doppelt erfasst werden. Zukünftig werden Sie bei der Erfassung von Belegnummern eines Lieferanten, die dem Handwerksprogramm bereits bekannt sind, gewarnt. Dann entscheiden Sie fallweise, ob es sich um eine Fehleingabe handelt oder ob die Eingabe korrekt ist, weil Sie zum Beispiel eine Kreditorenrechnung auf unterschiedliche Projekte aufteilen möchten.

### Highlights

- 1. Favoriten Legen Sie die für Ihre tägliche Arbeit wichtigsten Arbeitsschritte direkt in Ihr Regiezentrum und starten Sie Prozesse mit nur einem Klick.
- 2. Aktive/inaktive Kunden: Blenden Sie Kunden, die zurzeit inaktiv sind, vorübergehend aus. So behalten Sie bei Ihren Kundenstammdaten immer den Überblick.
- 3. Terminplanung: Lassen Sie sich Termine ausgeschiedener Mitarbeiter nur bei Bedarf anzeigen – zum Beispiel, um diese auf einen anderen Mitarbeiter zu übertragen.

**Hinweis:** Die Abbildungen wurden mit Sage 50 Handwerk Professional erstellt. Beim Einsatz einer Basic-Version können leichte Abweichungen zur Abbildung vorhanden sein.

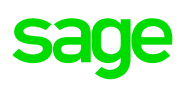

### Abgrenzung

Einige Funktionen des Komfortpakets sind nur nutzbar, wenn eine bestimmte Ausbaustufe des Sage 50 Handwerk genutzt wird, zusätzlich ein optionales Modul lizenziert oder ein weiteres Programm installiert ist.

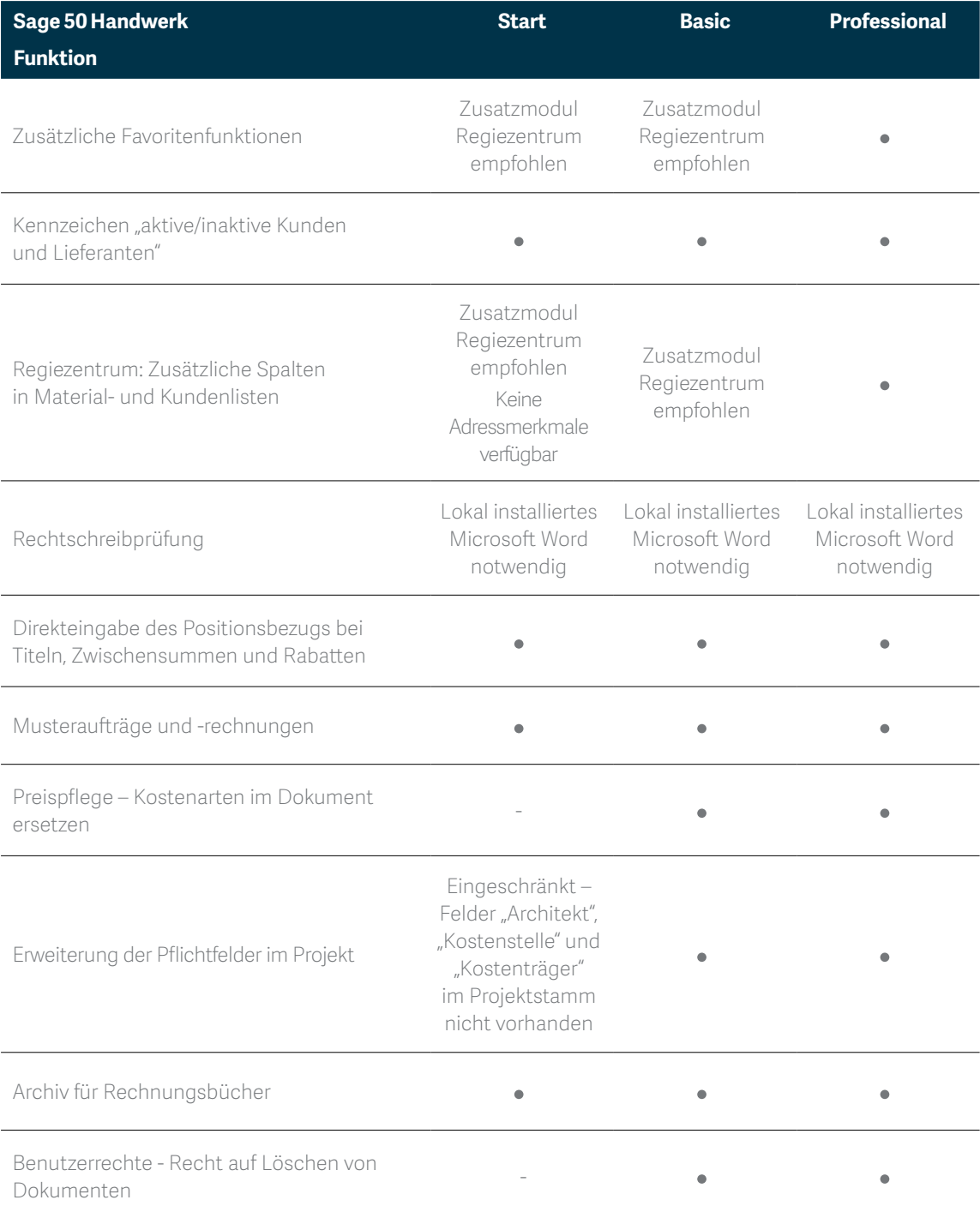

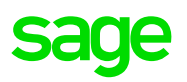

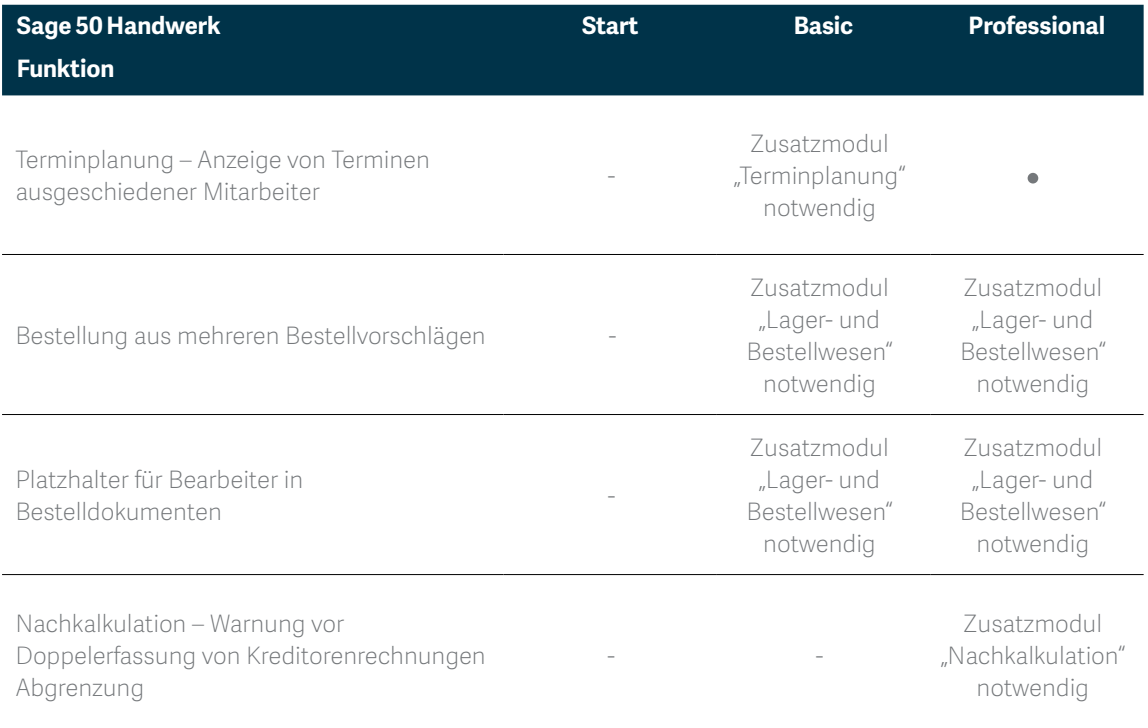

Weitere Informationen finden Sie unter: **www.sage.com** oder rufen Sie uns an: **+49(0) 69 50007-6111**

Sage GmbH | Franklinstraße 61-63 | 60486 Frankfurt am Main | Telefon: 069 50007-6111 | Fax: 069 50007-7208 | E-Mail: info@sage.de | www.sage.com © 2018 Sage GmbH. Alle Rechte vorbehalten. Sage, das Sage Logo sowie hier genannte Sage Produktnamen sind eingetragene Markennamen der Sage GmbH. Alle anderen Markennamen sind Eigentum der jeweiligen Rechteinhaber. Technische, formale und druckgrafische Änderungen vorbehalten. Stand Dezember 2018.

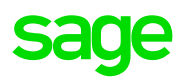